## Device protection settings

Use this tab to configure settings for endpoint device protection and monitoring. These settings apply to all devices in the workspace on which the Coro Agent is installed.

To access device settings:

1. Sign into the Coro console, then select Control Panel from the toolbar:

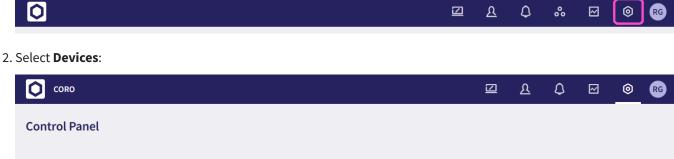

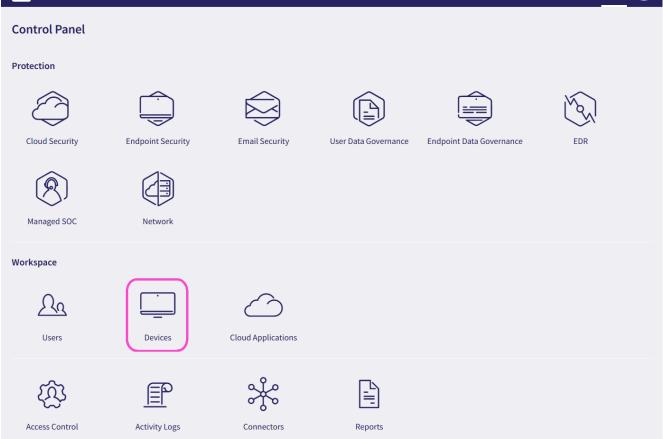

3. Select the **Settings** tab: